## **Differences from previous versions**

 First of all the list of supported units is much bigger for now. At this moment software supports almost all electronic units than could be installed on "old" chassis.

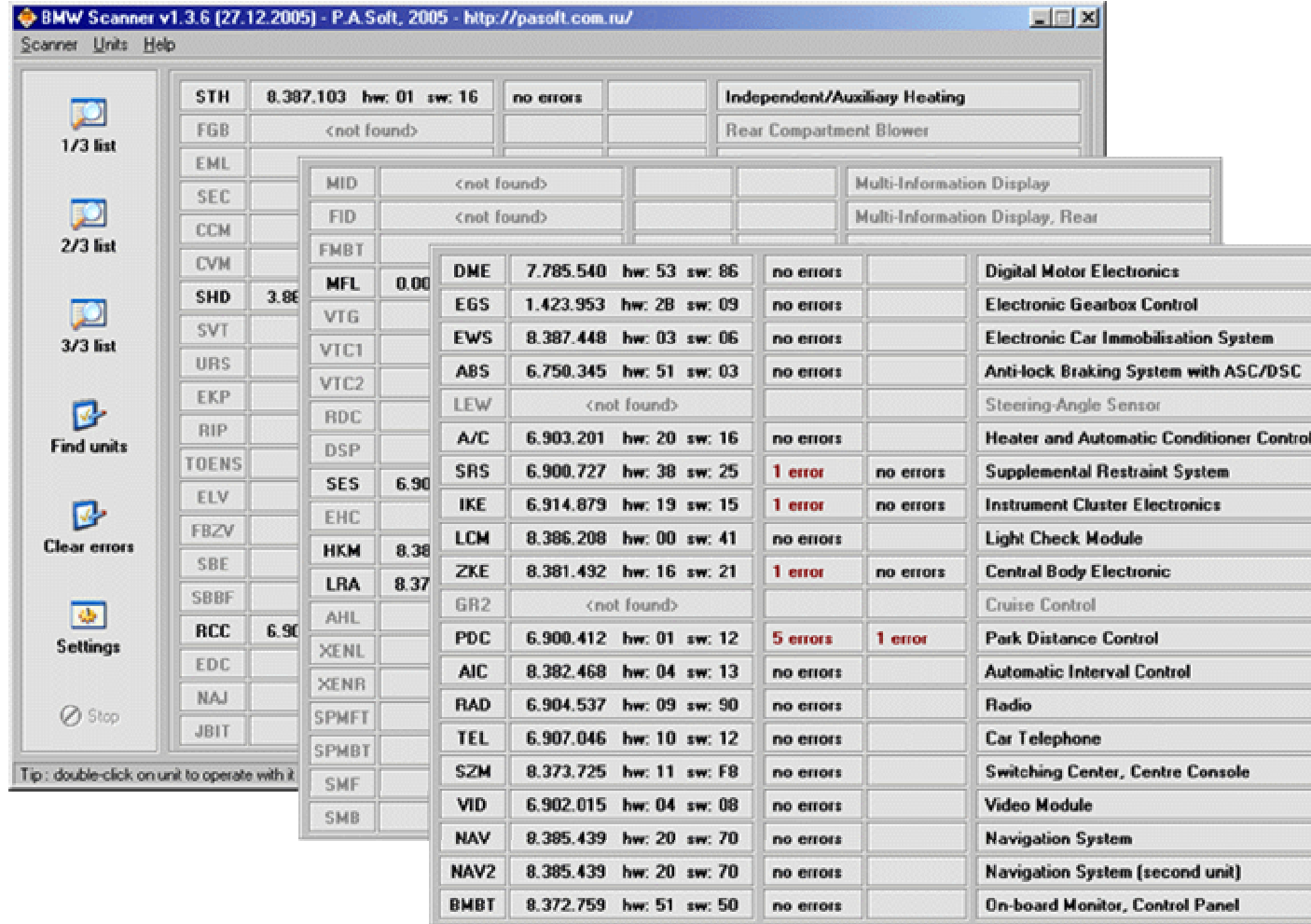

 In main menu you can see new [ CLEAR ERRORS ] function. It was cutted from [ FIND UNITS ] procedure. The reason of doing this was a lot of customers asks because in previous versions [ FIND UNITS ] procedure contained also automatically malfunctions codes reset that was making malfunctions analysis more difficult.

A little changes was done also in settings menu. You can see it on next screenshot :

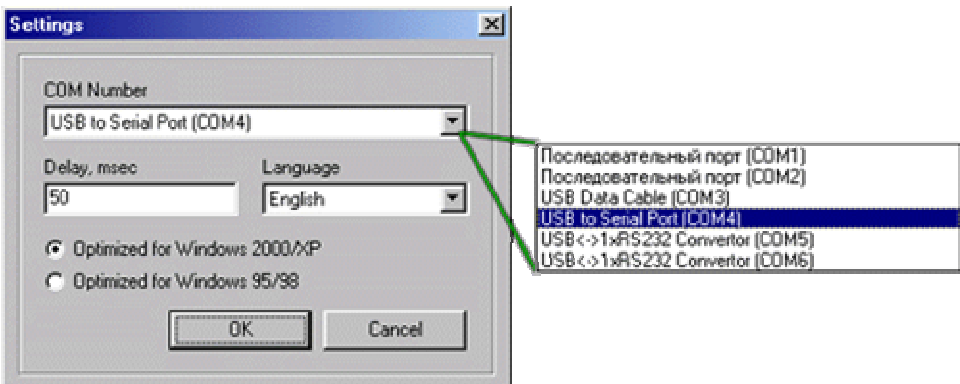

 For standart COM port selection in [ COM Number ] field now you can see list of all available COM ports. This list was read from windows registry, so that's no more necessary to select working COM port by checking all of them. All you need to do is only select necessary for you COM port and use it.

 Its also making virtual COM port detection more easy. Virtual COM using when adapter works with USB to COM converter, that making possible using adapter on computers that have no COM port (for example it can be modern laptops). A little changes you can see also in log file structure:

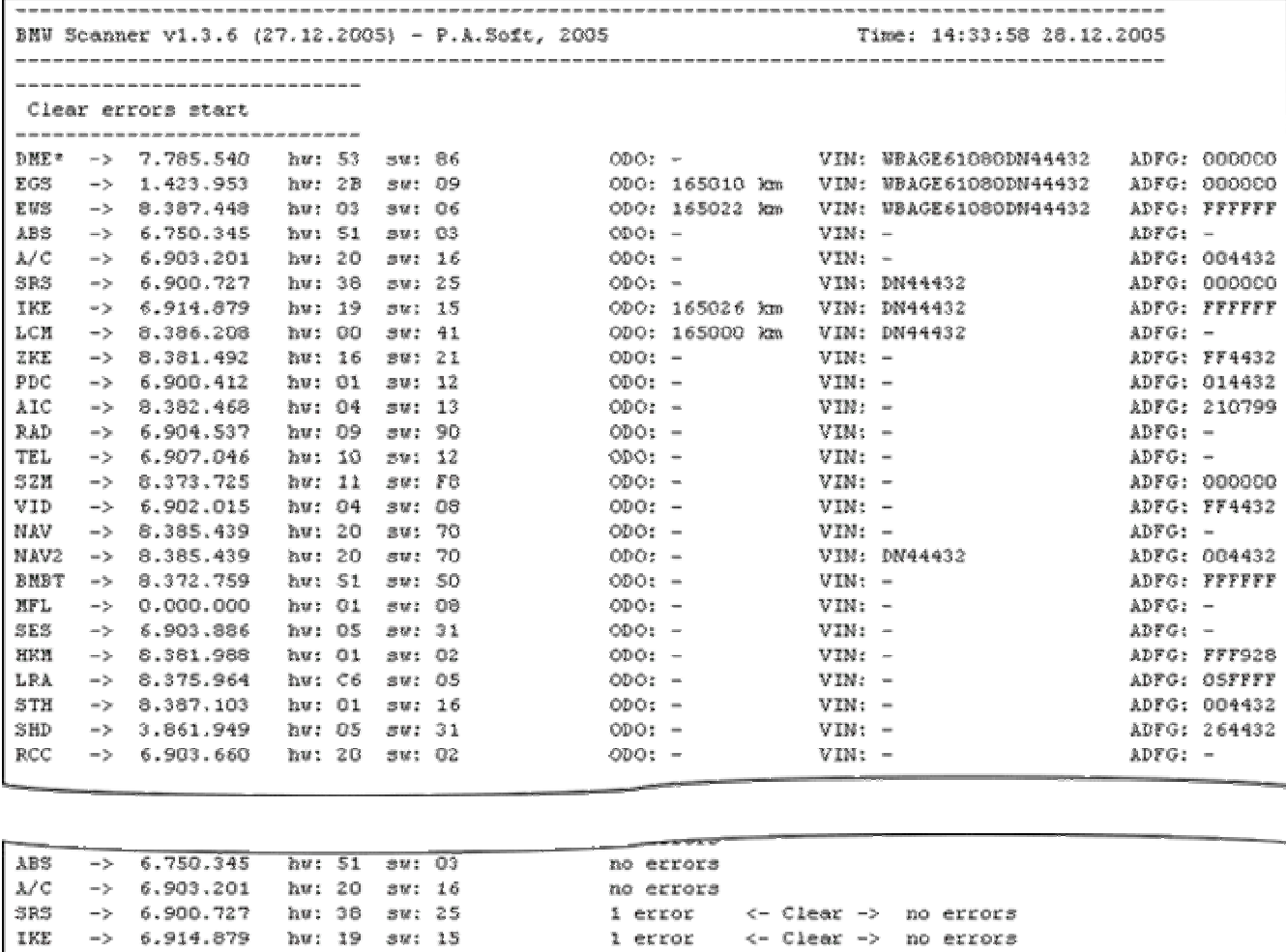

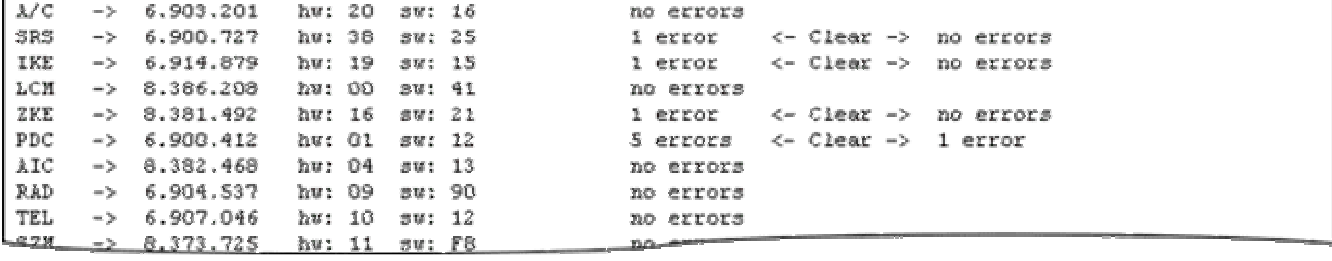

```
Errors details (dec)
SRS -> 26/160Errors after clear:
          no errors
IKE
     - > 191/72Errors after clear:
          no errors
2\,\mathrm{KE}-> 194/2Errors after clear:
          no errors
```
 Except standart data about installed units mileage and VIN in log file you also can see detail information about found malfunctions codes and ADFG data. More information about it you can read in "ADFG - "present" from BMW ?"

 In new version you can also read log file from main program window using [Scanner]/[View log-file] option or [F5] key.

 There is also different way to save log files. In previous versions log file has fixed name ( bmwscan.log ) and all the time when program was run more and more times all previously saved data in file was erased. In new version log file name contains also date and time when program was started, that makes impossible to lost previous data and more easy to find necessary file in arhives.

### **Program functions**

### Brief list of functions:

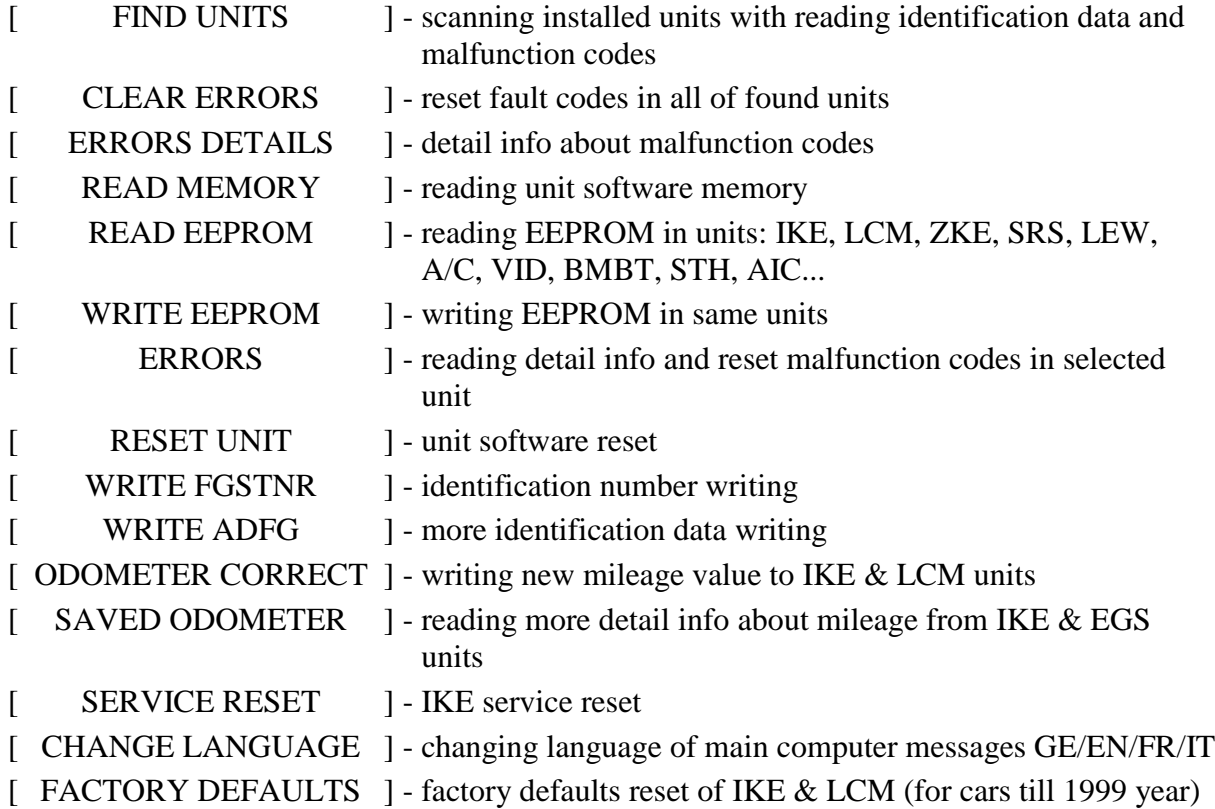

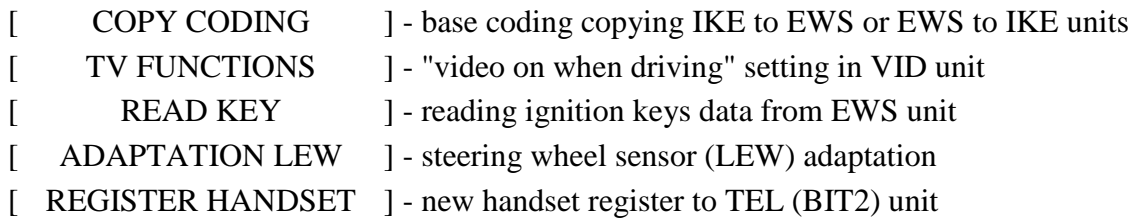

 In BMW Scanner V1.3.6 you can see the same windows structure, there are a few changes only in functions menu and program database.

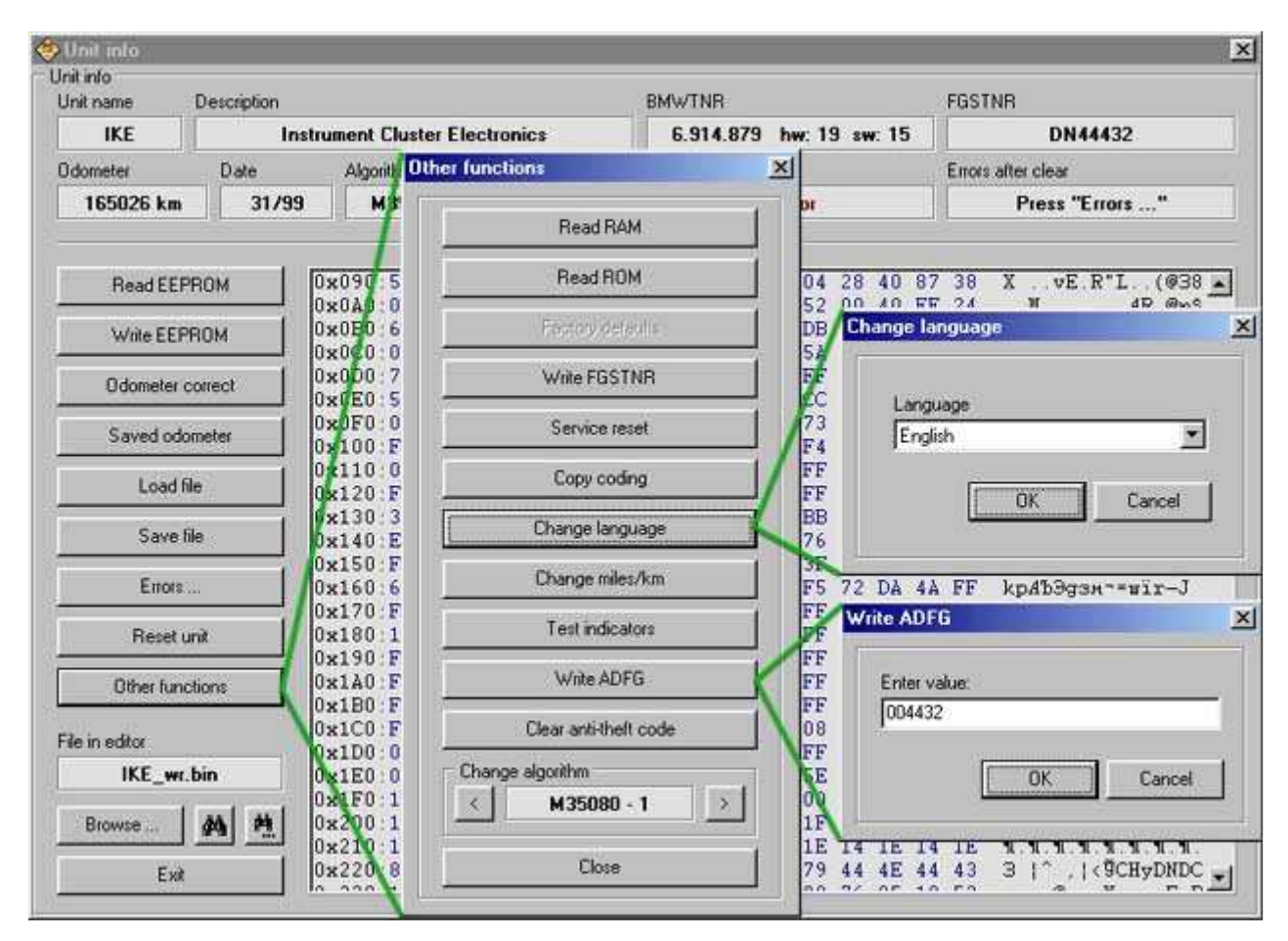

 There is different dashboard classification also, using memory access method. For old variant with numbers only (1,2...13) now you can see new classification like: EEPROM memory type + comment (for example 93S56-3, 93S66-Tacho, M35080-E46, etc).

 It gives to user more so important information if manual algorithm select using when works with unknown for user dashboard- see "List of supported IKE units".

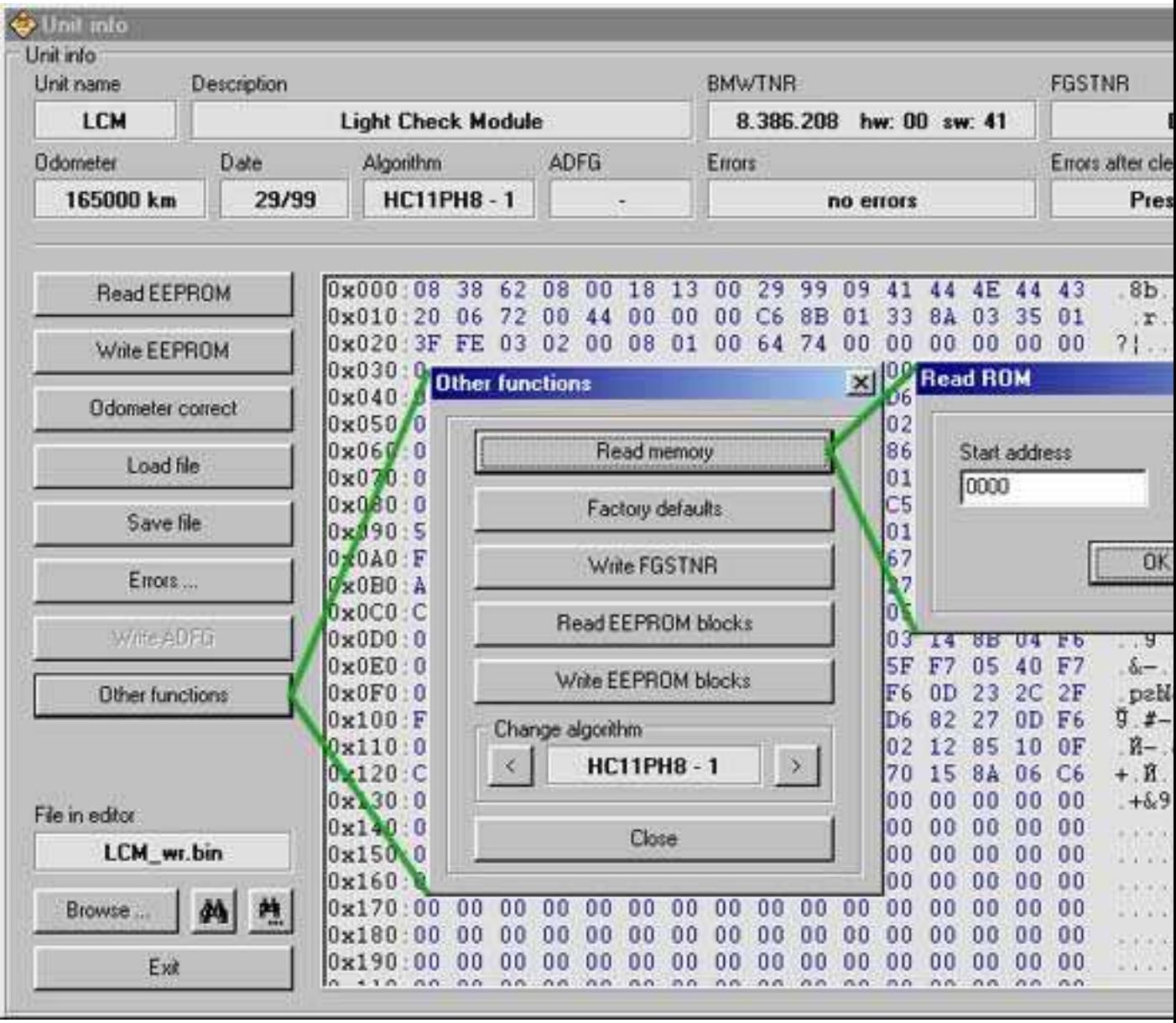

 LCM window is still same with old functions, added only new SW versions of unit. At this moment program can work with all known SW versions of LCM units till 09.2005, including SW76,SW77 - see. "List of tested LCM units".

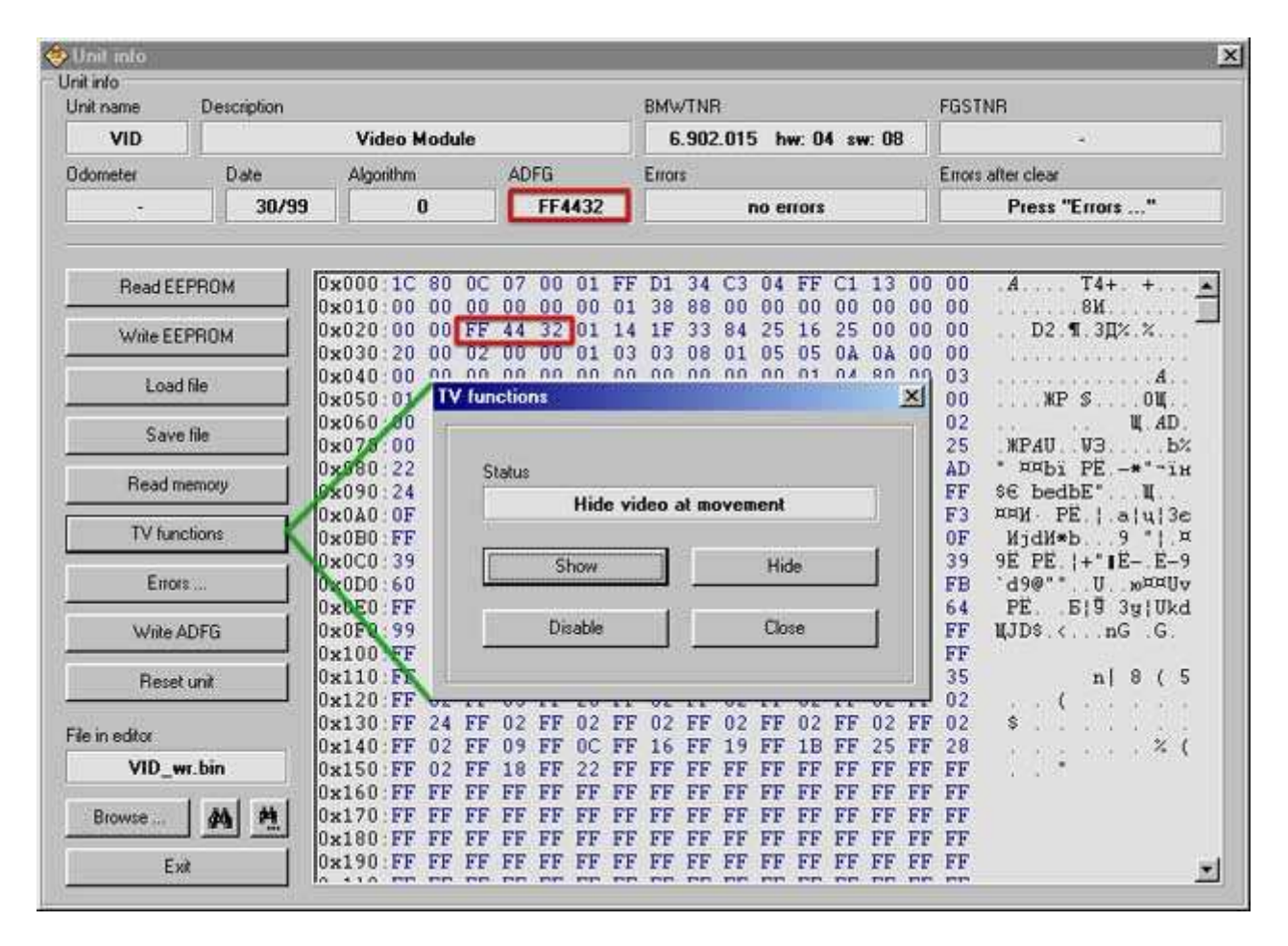

 A lot of new functions are available now when work with video module (VID). Added functions like read/write EEPROM memory of unit, software memory reading, and also video when driving settings. This function will help you to set one of 3 possible video settings: show when driving / hide when driving / disable constantly.

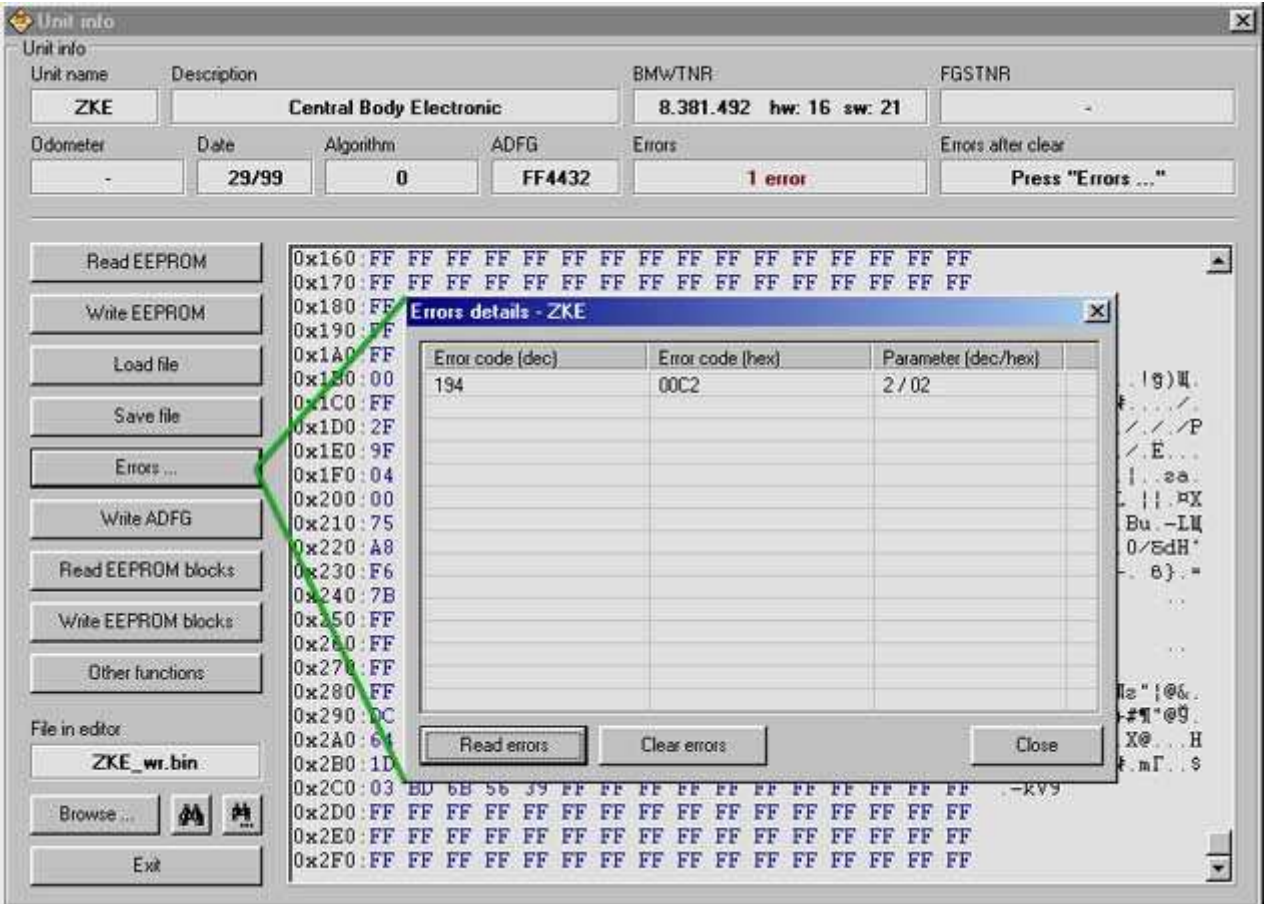

 On this screenshot you can see example of work with malfunction codes. Sure that is not enough for good diagnostic – you also have to know all malfunction codes decrypting. But its still better that nothing.

 Using [ ERRORS DETAILS ] function is possible also from program main window ( double click on mistake count output field ).

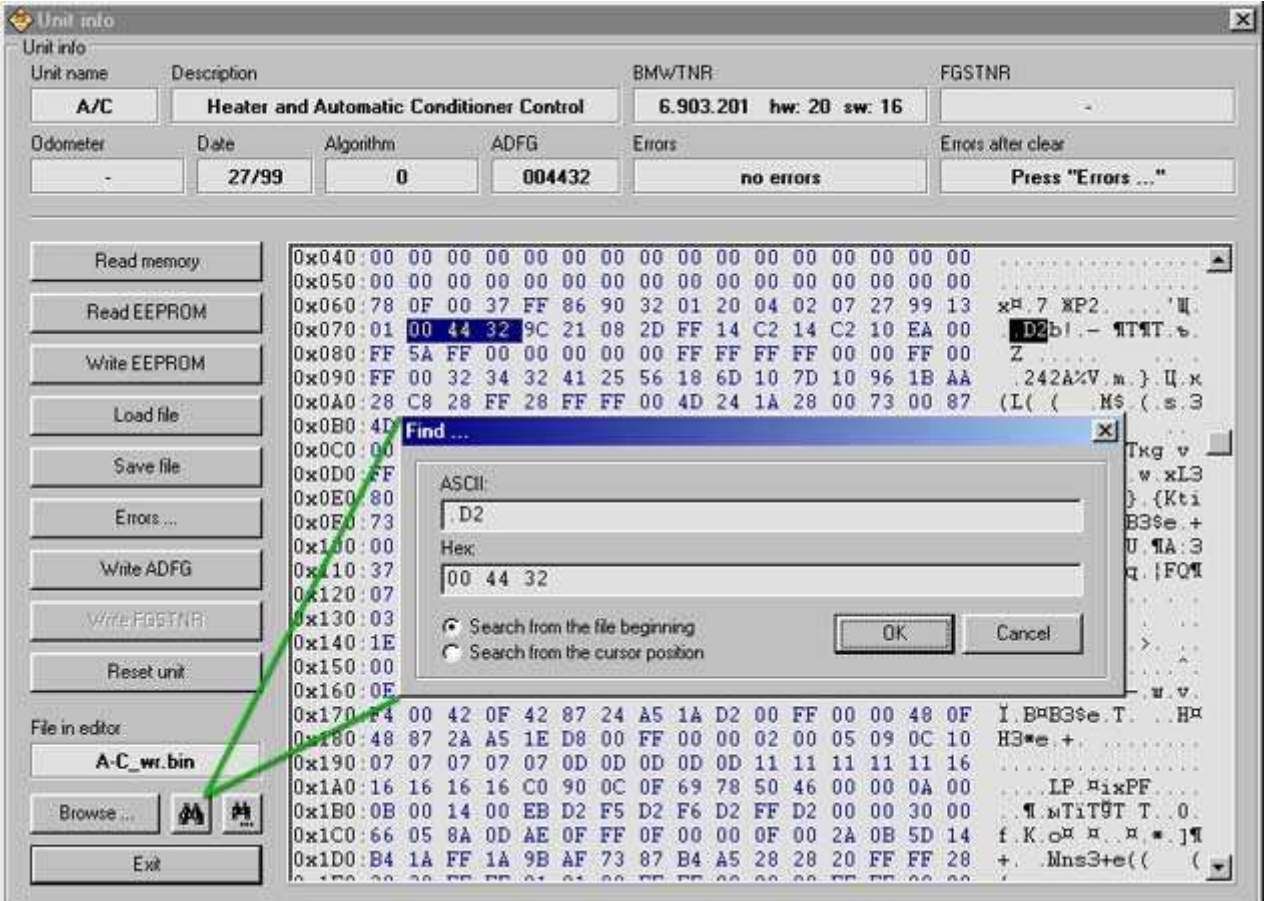

 One more interesting and good function was added to the program, it was done on customers demand – searching on file in editor window. It can be not only data that was read by program from unit, but any bin file that was loaded with [ LOAD FILE ] or [ BROWSE ] function.

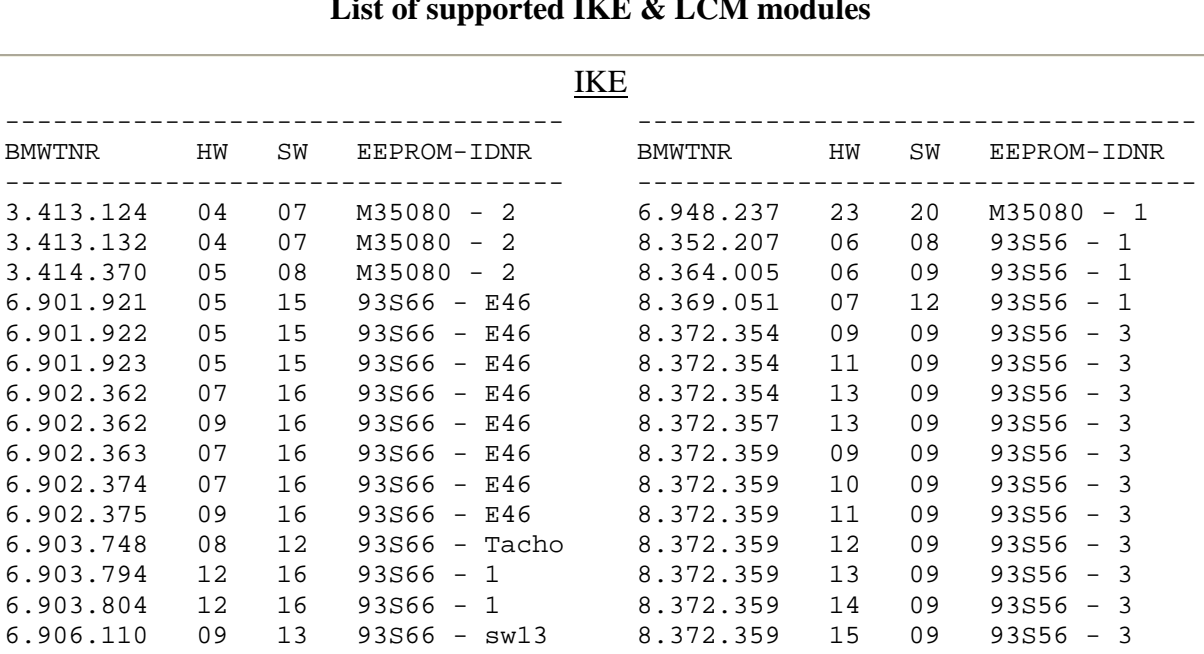

# **List of supported IKE & LCM modules**

| 6.906.110 | 12          | 13     | $93S66 - sw13$           | 8.372.361 | 11 | 09   | $93S56 - 3$        |
|-----------|-------------|--------|--------------------------|-----------|----|------|--------------------|
| 6.906.110 | 14          | 13     | $93S66 - sw13$           | 8.374.336 | 07 | 13   | $93S56 - 2$        |
| 6.906.118 | 12          | 13     | $93S66 - sw13$           | 8.375.669 | 04 | 11   | $93S56 - 4$        |
| 6.906.119 | 12          | 13     | $93S66 - sw13$           | 8.375.675 | 04 | 11   | $93S56 - 4$        |
| 6.906.120 | $12$        | 13     | $93S66 - sw13$           | 8.375.895 | 16 | 10   | $93S56 - 3$        |
| 6.906.122 | $1\,2$      | 13     | $93S66 - sw13$           | 8.375.898 | 16 | $10$ | $93S56 - 3$        |
| 6.906.124 | $12$        | 13     | $93S66 - sw13$           | 8.375.900 | 16 | 10   | $93S56 - 3$        |
| 6.906.124 | 14          | 13     | $93S66 - sw13$           | 8.375.902 | 16 | 10   | $93S56 - 3$        |
| 6.906.126 | $1\,2$      | 13     | $93S66 - sw13$           | 8.376.192 | 07 | 14   | $93S56 - 5$        |
| 6.906.148 | 12          | 13     | $93S66 - sw13$           | 8.376.701 | 04 | 05   | 93S56 - Tacho      |
| 6.906.154 | $1\,2$      | 13     | $93S66 - sw13$           | 8.376.707 | 04 | 05   | 93S56 - Tacho      |
| 6.906.889 | $10$        | 20     | M35080 - E46             | 8.376.708 | 04 | 05   | 93S56 - Tacho      |
| 6.906.890 | $10$        | $20$   | M35080 - E46             | 8.378.983 | 07 | 15   | $93S56 - 5$        |
| 6.906.897 | 10          | 20     | M35080 - E46             | 8.380.144 | 04 | 07   | 93S66 - E46        |
| 6.906.901 | $10$        | 20     | M35080 - E46             | 8.380.145 | 04 | 07   | 93S66 - E46        |
| 6.906.991 | 16          | 14     | $M35080 - 1$             | 8.380.146 | 04 | 07   | 93S66 - E46        |
| 6.906.992 | 15          | 14     | $M35080 - 1$             | 8.381.195 | 06 | 15   | $93S56 - 6$        |
| 6.906.992 | 16          | 14     | $M35080 - 1$             | 8.381.195 | 07 | 15   | $93S56 - 6$        |
| 6.906.998 | 15          | 14     | $M35080 - 1$             | 8.381.788 | 05 | 07   | 93S56 - Tacho      |
| 6.906.999 | 15          | 14     | $M35080 - 1$             | 8.381.790 | 05 | 07   | 93S56 - Tacho      |
| 6.906.999 | 16          | 14     | $M35080 - 1$             | 8.381.806 | 05 | 07   | $93S56 -$<br>Tacho |
| 6.907.015 | 16          | 17     | $M35080 - 1$             | 8.381.808 | 05 | 07   | $93S56 -$<br>Tacho |
| 6.907.018 | 16          | $17$   | $M35080 - 1$             | 8.381.810 | 05 | 07   | 93S56 - Tacho      |
| 6.907.021 | 14          | 17     | $M35080 - 1$             | 8.381.812 | 05 | 07   | 93S56 - Tacho      |
| 6.911.287 | $1\,2$      | 23     | M35080 - E46             | 8.386.092 | 05 | 13   | 93S66 - E46        |
| 6.911.315 | 12          | 23     | M35080 - E46             | 8.386.110 | 05 | 13   | 93S66 - E46        |
| 6.914.873 | 19          | 15     | $M35080 - 1$             | 8.387.044 | 04 | 11   | 93S66 - Tacho      |
| 6.914.874 | 19          | $15\,$ | $M35080 - 1$             | 8.387.044 | 05 | 11   | 93S66 - Tacho      |
| 6.914.879 | 19          | 15     | $M35080 - 1$             | 8.387.044 | 06 | 11   | 93S66 - Tacho      |
| 6.914.884 | $18\,$      | 15     | $M35080 - 1$             | 8.387.045 | 04 | 11   | 93S66 - Tacho      |
| 6.914.885 | $18\,$      | 15     | $M35080 - 1$             | 8.387.045 | 05 | 11   | 93S66 -<br>Tacho   |
| 6.914.885 | 19          | $15\,$ | $M35080 - 1$             | 8.387.045 | 06 | 11   | $93S66 -$<br>Tacho |
| 6.914.905 | 19          | 15     | $M35080 - 1$             | 8.387.047 | 04 | 11   | 93S66 - Tacho      |
| 6.914.908 | 19          | 18     | $M35080 - 1$             | 8.387.047 | 06 | 11   | 93S66 - Tacho      |
| 6.914.913 | 19          | $18\,$ | M35080 -<br>$\mathbf{1}$ | 8.387.063 | 04 | 11   | 93S66 - Tacho      |
| 6.914.930 | 19          | 15     | $M35080 - 1$             | 8.387.065 | 05 | 11   | 93S66 - Tacho      |
| 6.915.237 | 21          | 31     | $M35080 - 2$             | 8.387.075 | 04 | 11   | 93S66 - Tacho      |
| 6.931.244 | $2\sqrt{2}$ | 32     | M35080 - 2               | 8.387.075 | 05 | 11   | 93S66 - Tacho      |
| 6.932.907 | 27          | 35     | $M35080 - 2$             | 8.387.604 | 05 | 14   | 93S66 - E46        |
| 6.940.589 | 21          | $17$   | $M35080 - 1$             | 8.387.605 | 05 | 14   | 93S66 - E46        |
| 6.942.546 | 24          | 21     | $M35080 - 1$             |           |    |      |                    |
|           |             |        |                          |           |    |      |                    |

LCM

-----------------------------------

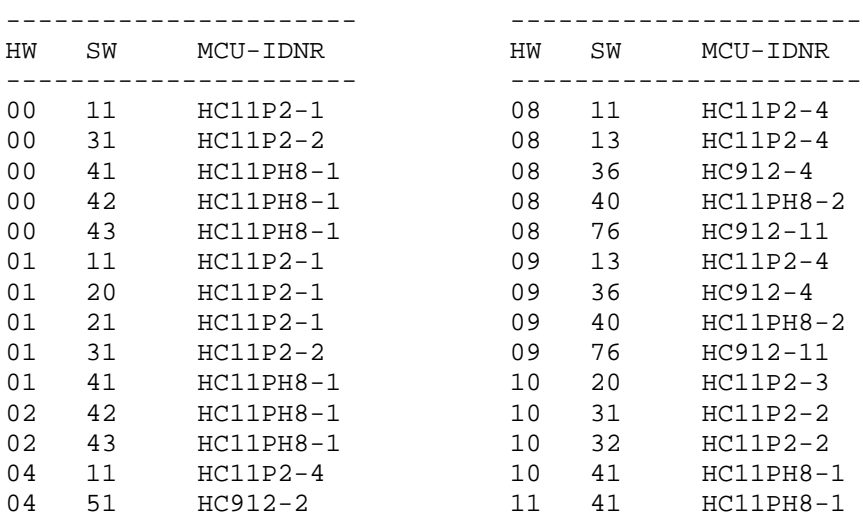

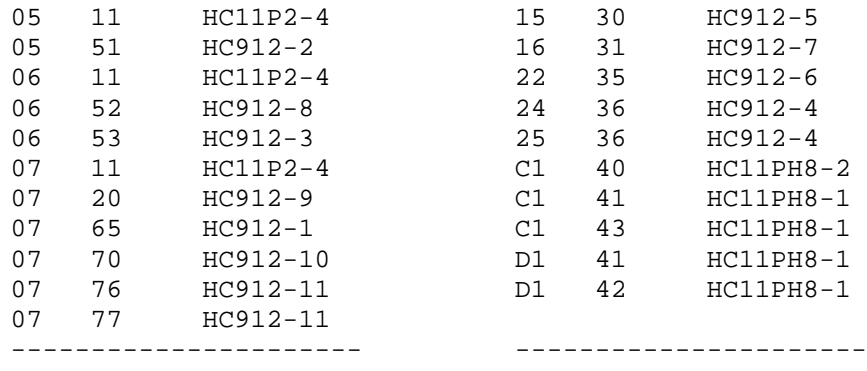

### **About less known mileage copies in BMW of 1999-2005 year cars**

 There is same information on almost all of the people about where mileage data in BMW is situated. Well known standard list of units contains IKE, LCM, EWS and malfunction codes parameters also. But, as usually, real situation is a little bit harder and some part of units contains hidden data also that helps us to know is digits on dashboards LCD true or false.

 Calling this data as mileage copies is not absolutely correct because its not current mileage but saved when some of diagnostic procedures was done value. Good thing here is that reading of such data from units gives us very important information when car condition analyze has to be done.

Lets try to explain this all on examples.

 First example is SW14-SW21 ( M35080, E38/E39/E53 of 2000-2005 year) and SW13 ( 93S66 of 1999-2000 year) IKE units.

All necessary and interesting information about it you can see on next screenshot:

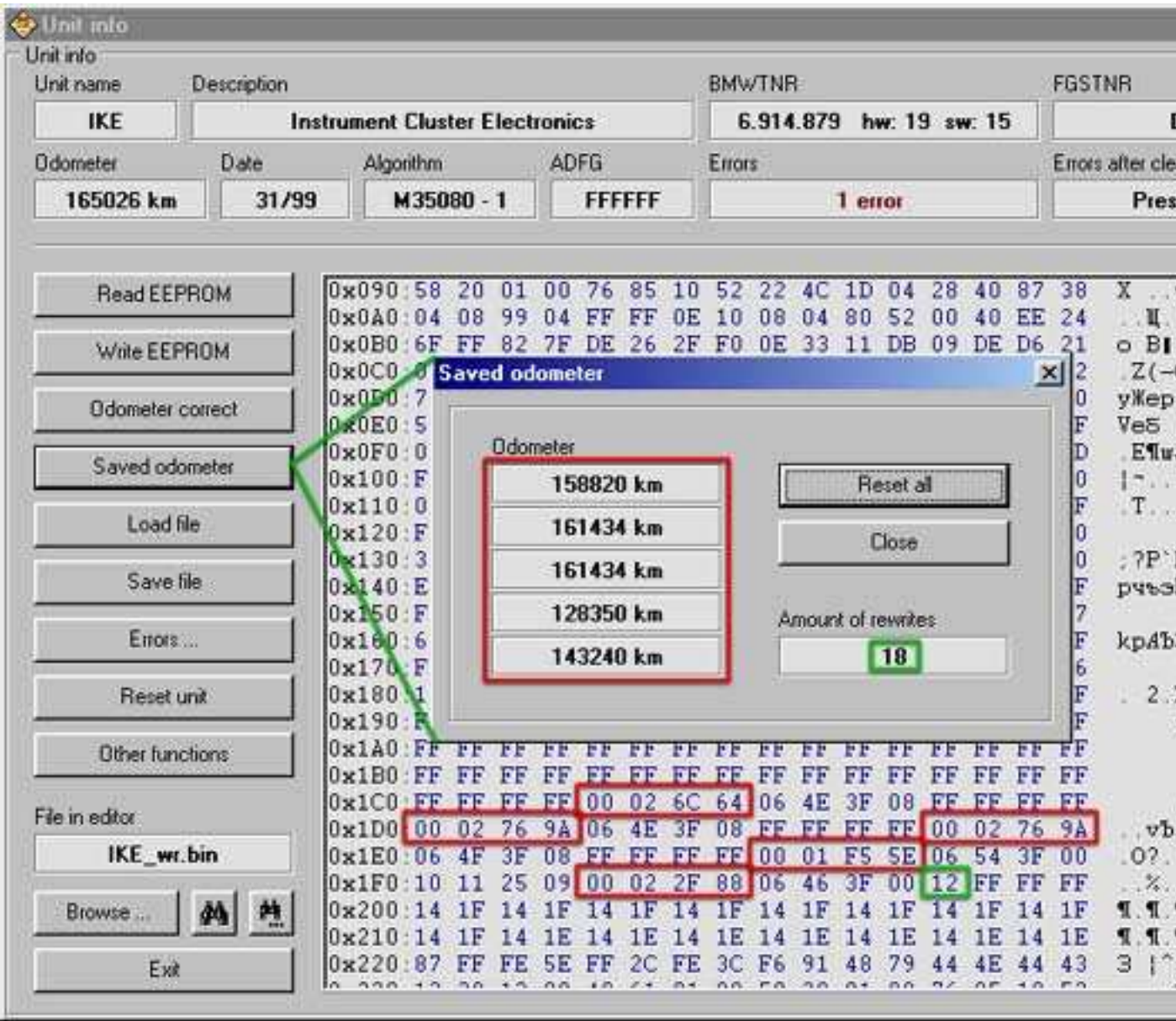

 It looks like service data saving method in MB dashboards: serial cycle contains five write procedures + writing counter on #01FC area.

 Most interesting here is that next writing procedure can be started when dashboard software reset will be done only. Sure that reason of such restart can be not only some diagnostic procedures using (like coding, service reset, etc). Next data writing will be done also if car battery or dashboard power fuse removed, and then installed back sure.

 It means that data saving depends from random things, for example it can be service worker knowledge, some kind of malfunction or something else. Its hard to say for sure is this bad or good thing. Anyway, as result of such processes we have useful information that helps us to know not only about real mileage but also even about previous car using.

So lets talk a little about interesting and useful ways to work with this data.

 First way is very short and easy, software reset of necessary units could be done using [RESET ALL ] program function. This function contains five serial commands of software reset. As result of them previous mileage writing to 5 areas and counter value is +5. So when next status reading will be done, all necessary data is correct.

Second way is much more interesting. All necessary thing to do is write 5 different mileage

values less than current to their areas using [ WRITE EEPROM ] function. For example mileage difference between each of 5 values can be 15000km (like service resets). Most important thing here is to make biggest mileage value truly with writing counter.

 Writing process is same serial cycle, starting from #01C4 memory area, continuing into #01D0,#01DC,#01E8,#01F4 and then to #01C4 again. If counter value is 9, then correct position of last writing is #01E8. Else we can see that mileage was corrected.

One more example of hidden mileage data is in automatic transmission ( EGS ) memory.

 But I'm talking not about malfunction codes parameters because it's well known to everybody and solution of this is very simple – malfunction codes reset. After this procedure previously saved data is erased and new malfunction codes getting parameters that already contains new mileage value.

 But not all of people know that most part of EGS units ( HW23/28/29/2B/2C/2F/2H ) as answer to standard diagnostic procedure except malfunction codes also sending two mileage values. First is current mileage, second is mileage value when last unit reset was done. Data output format is N/10(hex).

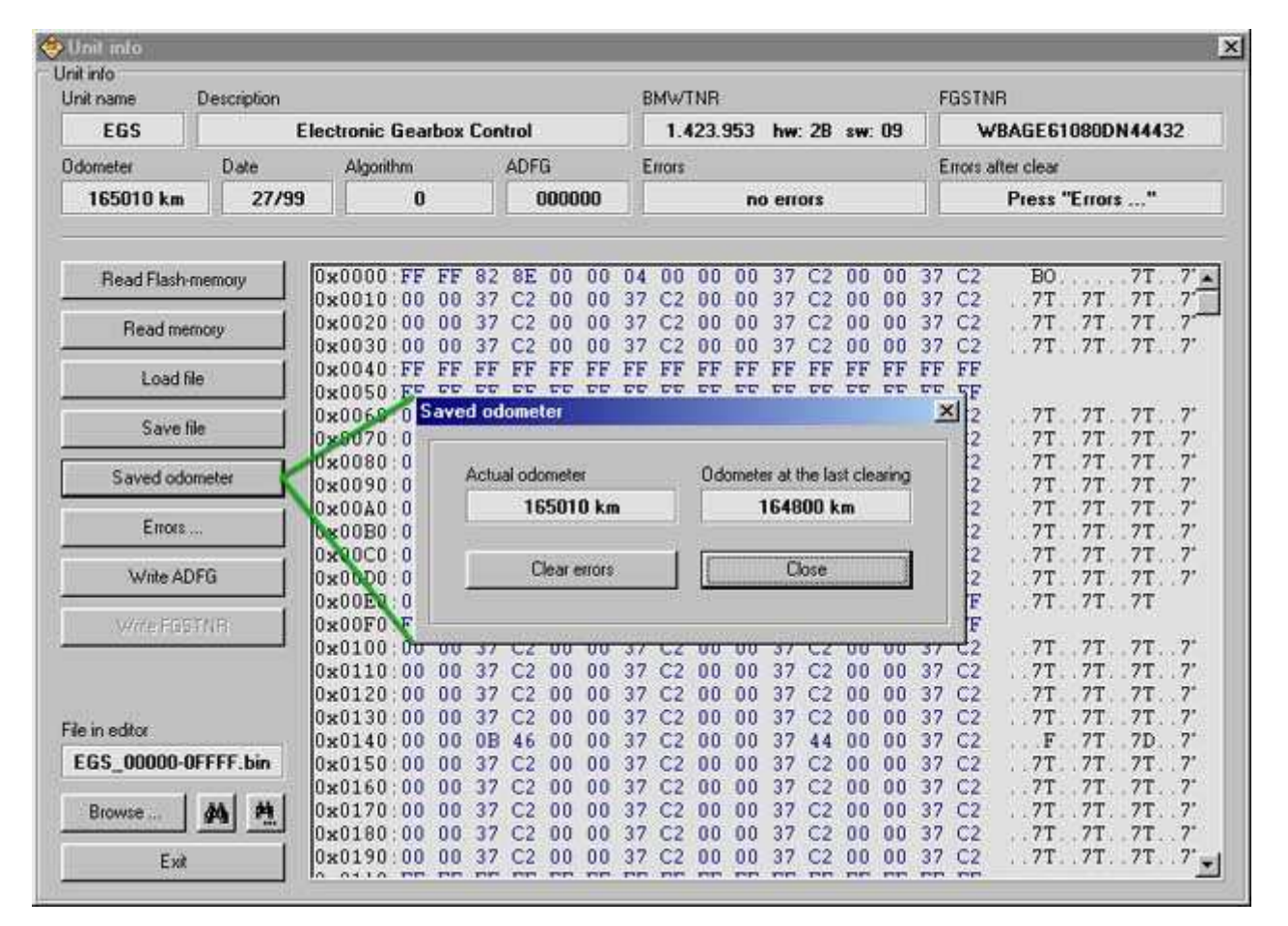

 All diagnostic software as usually works with malfunction codes only and all other data is ignored. This situation making possible one bad mistake. After mileage correction in case when no malfunction codes wasn't found by diagnostic software malfunctions memory is not resetting and old mileage is saved there.

 That's why working on car process must be done step by step. First step is full scanning of all units but without malfunction codes reset ( you can use [ FIND UNITS ] function of main menu). It's making possible saving of all necessary data into log-file, including original mileage value.

 Sure that last step is scanning of all units with malfunction codes resetting ( using [ CLEAR ERRORS ] function of main menu ). Manual malfunction codes reset could be done also from program main window, using [ ERRORS DETAILS ] function ( see also "Program functions" )

### **Some features of EEPROM M35080 read & write process**

 Well known thing that in all dashboards that was manufacted till 2000 year (with 93S56, 93S66 chip inside) EEPROM memory could be read via car diagnostic socket fully same as when using programmer.

 A little different situation in new dashboards (manufacted after 2000) in E38/E39/E53 of 2000-2005 year ( SW14-SW21, EEPROM M35080 ). When compare two dumps that was read via diagnose and using programmer we can see next picture:

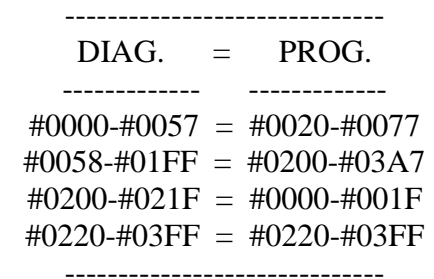

Well seen that full memory dump contains #0220-#03A7 data twice in #0078-#01FF and off course in #0220-#03A7 M35080 memory areas.

 In first part of dump (that was read by programmer) we can see that developers tried to make special M35080 data format compatible with 93S56/93S66. Maybe it was done to make possible work with new cars using old software versions of diagnostic devices (to data was written into necessary memory fields correct).

 But situation in second part of memory dump is not very good. You can get it from next example: some data in same (when read via diagnose) areas have different properties.

 Lets look on this example more detail. Data writing into #0084-#0089 fields is denied by software protection for good known reasons. But data writing into #022C-#0231 area using standart commands of BMW protocol works perfect that is not have to be possible because its same areas in real (read by programmer) memory dump. So here we have one more mistake of BMW developers that continuing with more and more new SW units versions…

 This situation also bad for BMW scanner users, because they getting a lot of problems with necessary memory fields writing.

We cant forget also that data in bought areas of dump read via diagnose is same area in M35080. That's why before data writing you have to change bought areas in working window of BMW scanner.

 If data corrected in #0078-#01FF area only then it not will be written to chip. Actually it will be written twice. First data will be written to #0078-#01FF and then old one will be restored from #0220-#03A7 area.

 If data will be written to #0220-#03A7 only - writing will be done, but program will finish writing procedure with mistakes error message (verification from #0078-#01FF area cant be done). The count of mistakes in error message has to be same as changed bytes count.

 There is no so big deal here if user know about all processes that starts when write function used. But if not people usually think that program works bad  $=$ )

 Also I want to tell that in more new dashboards SW versions ( E83/SW07-SW08, E46/SW31-SW35 ) BMW developers fixed their bug. That's why all IKE units memory that

was detected like [M35080 - 2 ] could be read via diagnose absolutely same like when using programmer.

## **ADFG - a "present" from BMW ?**

 Here we have one more example that reading datasheets and units firmware analysis are very useful things sometimes.

 As result of such analysis was discovered that EEPROM memory of almost all units contains special data in area of 3 bytes only but very interesting. BMW diagnostic protocol contains two special commands to work with this data. First of them to read memory area, second - to write it.

 That's nothing strange here, except one thing - that's no any menu function in diagnostic devices (including GT-1) to work with this data. It means that this data can be written by manufacter only when identification memory programming.

 Most interesting is containing of these 3 bytes. More than ten units ( ZKE, A/C, NAV2, RAD, LEW, TEL, SHD, PDC, SMF, AHL, etc. ) contains there last 4 digits of VIN. Come other units in this area contains date of programming. In all other units only 00 (than means VIN wasn't written ) or FF ( no any data wasn't written ).

 In this article you can see that BMW scanner V1.3.6 is more than enough to make expert car analysis. But its possible only with cars that was manufactured after 1998, which have ADFG data.